## **MANUAL SMARTWATCH R088**

- **1. ¿Cómo desplazarse por los menús?**: Para entrar al menú principal, deslice el dedo hacia la izquierda/derecha a lo ancho de la pantalla; deslícelo hacia arriba para pasar al menú siguiente y hacia abajo para el anterior.
- **2. Cambio de idioma:**

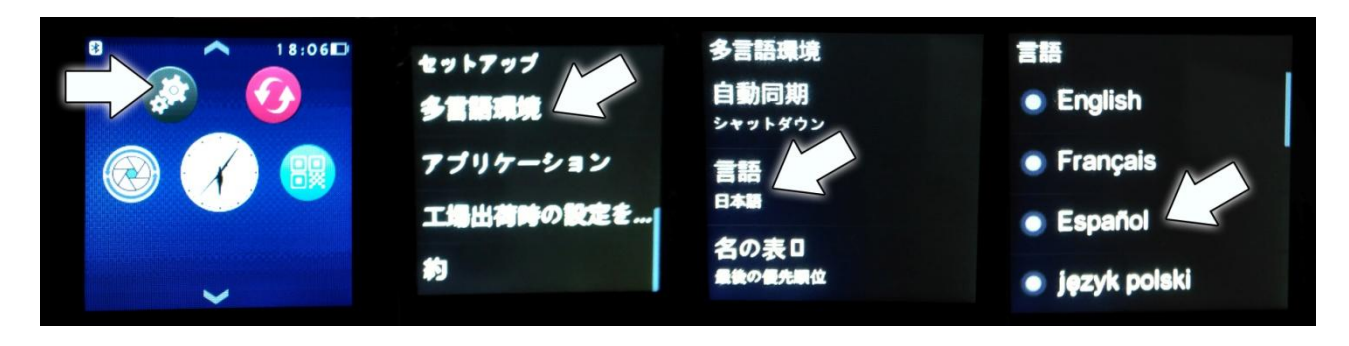

#### **Recomendaciones y avisos:**

-Cargue durante más de 2 horas la batería la primera vez que lo utilice.

-La contraseña por defecto es 1122. Podrá cambiarla a su gusto.

-Las funciones podrían cambiar en base a futuras actualizaciones de software.

### **3. Vista general:**

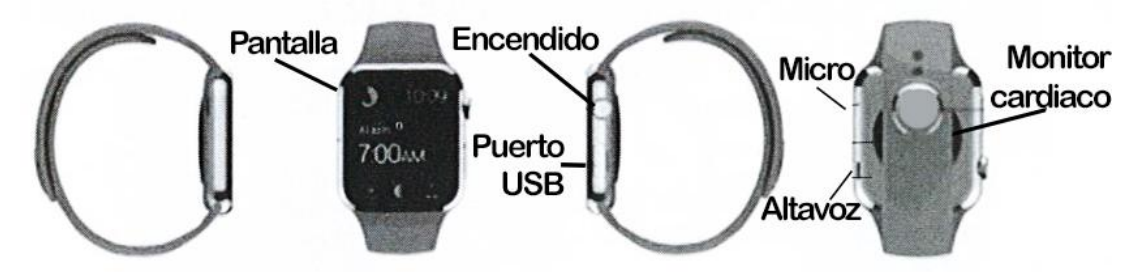

Botón encendido: para encender/apagar el reloj, encender la pantalla de modo reposo, apagarla, volver al menú de inicio.

## **4. Cómo instalar la aplicación:**

Busque en Google Play o App Store la aplicación de notificación bluetooth (BT Notification) Mediatek Smartdevice/Fundo.

Puede escanear el código QR contenido en el reloj (sólo con móvil Android, podrá descargar un programa lector de códigos QR como "SCANLIFE" gratuitamente en Google Play).

Descargue e instale la aplicación.

La aplicación Fundo es compatible con Android 4.4 e iOS8.0 ó superiores. La aplicación Mediatek Smartdevice es compatible con Android 4.2 e iOS8.0 ó superiores.

#### **Android:**

Una vez descargada e instalada la aplicación, ábrala. Ajuste en las opciones de accesibilidad de su teléfono el acceso a la aplicación (active la que haya descarga, Fundo o Mediatek Smartdevice). En el menú de la aplicación, podrá seleccionar el tipo de notificaciones que quiere recibir, como SMS y llamadas.

**iOS:**

Busque en la App Store la aplicación "Mediatek Smartdevice". Descargue e instale la misma.

Una vez descargada e instalada la aplicación, acceda al menú de bluetooth de su teléfono, actívelo y busque el dispositivo smartwatch; una vez encontrado, selecciónelo y emparéjelo. Durante el proceso de emparejamiento, saldrán notificaciones en su reloj y teléfono, pulse siempre en Ok/Si/Aceptar.

Después de emparejar vía bluetooth su reloj y teléfono, acceda a la aplicación Fundo o Mediatek y busque el reloj que acaba de emparejar y conéctese con él.

### **5. Control por gestos:**

Para activarlo, acceda al Menú -> Configuración -> Movimientos active todas las casillas deseadas. Con ello activado:

-Silenciar llamada entrante: rote 90º la mano rápidamente.

-Silenciar alarma: rote 90º la mano rápidamente.

-Encender pantalla de modo reposos: levante la mano y la pantalla se encenderá.

-Rote a izquierda o derecha para navegar por las páginas del menú.

-Agite la mano para responder una llamada entrante.

#### **6. Funciones:**

-Agenda telefónica: cuando está vinculado por bluetooth, muestra la agenda del teléfono.

-Buscar mi dispositivo: buscar dispositivo Smartphone o función anti pérdida.

-Marcador: cuando está vinculado por bluetooth, para realizar llamadas.

-Mensajería: cuando está vinculado por bluetooth, acceso a los mensajes de su teléfono.

-Conexión bluetooth: encender/apagar el bluetooth, buscar dispositivos para vincular.

-Registro de llamadas: cuando está vinculado por bluetooth, registro de llamadas del teléfono.

-Heartrate: monitor cardiaco.

-Notificador remoto: ver los avisos de notificaciones activados en el teléfono.

-Captura remota: control remoto de la cámara del teléfono. Las fotos serán almacenadas en el propio teléfono.

-Configuración: ajustes de temas relacionados con el reloj, como volumen, brillo de la pantalla, idioma, bluetooth, etc.

-Tema: cambiar el estilo del menú principal.

-Podómetro: puede hacer funcionar el podómetro a la vez que el monitor cardiaco. Entre en el podómetro y póngalo en marcha; pulsando el botón de encendido volverá al menú inicial, entre entonces en el monitor cardiaco. Podrá definir valores como el peso y la estatura, así como marcar metas de ejercicio. En la pantalla principal del podómetro, podrá ver los valores de pasos caminados, distancia recorrida y calorías. Mientras realiza ejercicio, podrá tener el podómetro activado y utilizar otras funciones del reloj.

Con la aplicación Fundo, podrá llevar un registro de la actividad realizada mediante los datos tomados por el reloj, siempre y cuanto esté vinculado reloj y teléfono.

-Monitor de sueño: medición de la calidad de sueño.

-Recordatorio largo periodo de inactividad: podrá elegir el periodo en el que el reloj le avisará para levantarse y caminar.

-Código de dos dígitos (QR): escanear para descargar la aplicación en un teléfono Android.

-Alarma

-Calendario

-Cronómetro

-Administrador de archivos

-Calculadora

-Música bluetooth: cuando está vinculado por bluetooth, podrá controlar y reproducir la música contenida en su teléfono.

-Grabadora de sonido

# **7. Solución de problemas comunes**

7.1 Incapaz de encender: Puede ser que no haya presionado el botón el tiempo suficiente. Pruebe a hacerlo más de 3 segundos. Puede que la batería esté demasiado baja, pruebe a cargarlo.

7.2 Apagado automático: La batería se agota, póngalo a cargar.

7.3 Tiempo de uso demasiado corto: La batería no está correctamente cargada, cárguela durante

1-2 horas al menos antes de usarlo.

7.4 No carga: La vida de la batería puede verse reducida tras unos años. Debe remplazarla por una nueva.

7.5 No aparece el nombre de la llamada entrante: Olvidó cargar la agenda del teléfono cuando conectó el BT o no lo seleccionó.

7.6 La voz se escucha mal: El teléfono y el reloj se encuentran demasiado lejos y la señal BT es débil. Cuando su teléfono tiene una señal de operador baja debe buscar un lugar donde la cobertura sea mayor.

# **8. Avisos**

8.1 Usa los accesorios del reloj y los de tu Smartphone

8.2 El bluetooth se desconecta automáticamente cuando la distancia entre el teléfono y el reloj supera los 10-20 metros. Si está usando el sistema anti pérdida, no podrá usarlo hasta que reconecte de nuevo el bluetooth.

8.3 Reconecta el bluetooth si se desconecta ocasionalmente. Cuando reconecta debe sincronizar la agenda de contactos de nuevo.

8.4 Cuando reproduzca música puede haber nombres de canciones que no aparecen y otros que sí. Es normal.